# 202

**ISSUE** 

# 05 **TRIANNUAL** JOURNAL OF VERYANT AND isCOBOL

### VERYANT'S OFFICE IN PIACENZA, ITALY

Be sure to watch the video of scenes from the 2021 Distributor's conference.

æ

Even if you weren't there, you'll be interested in seeing the Piacenza office and many of the Veryant people you may recognize or talk to regularly.

The office's lobby has several unique features, including a car hanging from the wall. See the "Have you seen this" section on page 8.

#### PLEASE JOIN US ON

Twitter, LinkedIn, or Facebook to up-to-date with Veryant's news

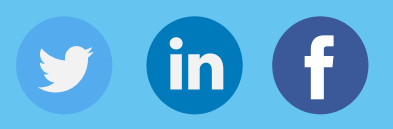

Watch our demonstration videos and Subscribe to our YouTube Channel

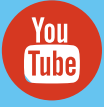

# veryant *NEWS*

#### THIS ISSUE

**1.** 2021 R2 **2.** Installing the isCOBOL Server using Docker **6.** Faster Printing | Have you seen this? | Documentation Highlights 7. A giant leap forward for WEB enablement  $9$ . An New Style Updates | How to change the Default Printer Font | Temporary files in memory 10. New Chromium Web Browser | Why use the OCCURS DYNAMIC syntax

# 2021 R2 is here

Veryant is pleased to announce the latest release of isCOBOL™ Evolve, isCOBOL Evolve 2021 Release 2.

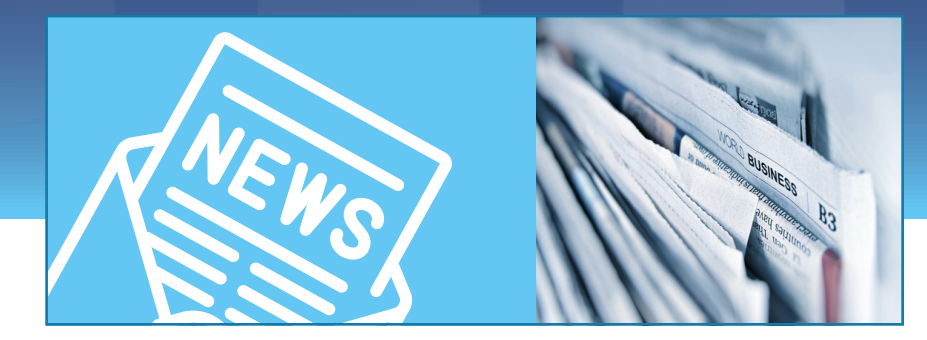

he biggest addition in 2021 R2 is the ability to embed, or encapsulate, a COBOL application within a web page without modifying the COBOL! By enabling your isCOBOL to talk to webpage languages with the new IWC routines and GUI control, we've made it easy to keep your COBOL and work with your webpage developers to make an integrated view of two previously separate environments. T

- You no longer need to include the location of the /isdef folder for the compiler to find isCOBOL's definition files. It's done autmatically.
- Linkage variables can now be fixed OR variable length, the runtime will handle the parameter as it is passed without an error or lost data.
- In the Application Server, you could reload any program found in the code prefix paths. This is useful when you modify a program and want to force it to be loaded in place of the old class by unloading the old class from the Application Server's memory. In 2021R2 you can unload ALL the classes and force the Application Server to start with a fresh copy of all the classes.
- We've increased the performance of printing significantly, both by performing the print in a separate thread, and by using improved TCP packet handling.
- 2021R2 also has improvements in Encoding in the HTTPClient EIS class and handling Json in the HTTPClient and HTTPHandler classes.

For more information about the new 2021R2 changes you can go to our website by [clicking here](https://www.veryant.com/products/release.html).

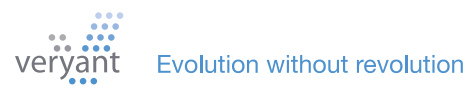

## Installing the isCOBOL Server using Docker

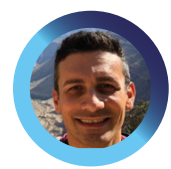

*Starting the Application Server in a docker container is easy and efficient. Here's a step-by-step guide from Senior Support Engineer, Valerio Biolchi* 

n order to simplify the process to use isCOBOL Server in a docker container we've created a guide to show you how to build, install and start a Docker repository to run an isCOBOL Application Server on a Linux 64bit machine.

Docker is a way to provide drop-in solutions to deliver software in packages called

containers, similar to what Platform-as-a-service (PAAS) would offer. Containers run in an isolated environment and contain their own software, libraries and configuration files. The containers can communicate with each other through well-defined channels. Because all of the containers share the services of a single operating system kernel, they use fewer resources than virtual machines.

#### **Prerequisites**

The prerequisites on a Linux 64bit computer (where the docker is built) are :

- The Docker engine (<https://docs.docker.com/engine/install/>) installed from a repository
- A licensed isCOBOL SDK environment
- Your COBOL application running in Thin Client mode

#### **Instruction File**

We will start with an instruction file named "Dockerfile". Because isCOBOL needs Java to be executed, the isCOBOL repository will be based on the OpenJDK image. All docker command references here can be found at [https://docs.docker.com/engine/reference/](https://docs.docker.com/engine/reference/builder) [builder.](https://docs.docker.com/engine/reference/builder)

```
# Dockerfile
FROM. openjdk:11
MAINTAINER Veryant
```
Then we can set environment variables to be used during the build and from the commands invoked by the docker image with ENV.

```
ENV ISCOBOL=/var/isCOBOL2021R2
ENV ISCOBOL_CLASSPATH=${ISCOBOL}:${ISCOBOL}/iscontrolset
```
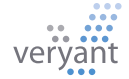

The RUN command creates the isCOBOL main folder within the docker container. RUN executes commands in a new layer and creates a new image. E.g., it is often used for installing software packages.

#### RUN mkdir \${ISCOBOL}

Now in order to start our Cobol application thru the isCOBOL Application Server, we need to copy the appropriate files to the docker container. COPY copies new files or directories from <src> and adds them to the filesystem of the container at the path <dest>:

```
COPY yourlicense.properties ${ISCOBOL}/iscobol.properties
COPY isCOBOL_SDK2021R2/lib ${ISCOBOL}/lib
COPY isCOBOL_SDK2021R2/bin/isserver ${ISCOBOL}/bin/isserver
COPY isCOBOL_SDK2021R2/sample/iscontrolset ${ISCOBOL}/iscontrolset
```
Finally, we set the command that will run the isCOBOL Application Server when the docker image is started. CMD sets default command and/or parameters, which can be overwritten from command line when docker container runs.

#### CMD \${ISCOBOL}/bin/isserver run

Here are the full contents of the Dockerfile we've created to have a container fully working with isCOBOL Server:

```
# Dockerfile
```

```
FROM openjdk:11
MAINTAINER Veryant
ENV ISCOBOL=/var/isCOBOL2022R1
ENV ISCOBOL_CLASSPATH=${ISCOBOL}:${ISCOBOL}/iscontrolset
RUN mkdir ${ISCOBOL}
COPY yourlicense.properties ${ISCOBOL}/iscobol.properties
COPY isCOBOL_SDK2022R1/lib ${ISCOBOL}/lib
COPY isCOBOL_SDK2022R1/bin/isserver ${ISCOBOL}/bin/isserver
COPY isCOBOL_SDK2022R1/sample/iscontrolset ${ISCOBOL}/iscontrolset
CMD ${ISCOBOL}/bin/isserver run
```
The "CMD" line above uses isserver's 'run' command, which is new in our next version, 2022R1. To use the current or older version, you can start isserver with a script file like run.

sh below:

```
#!/bin/sh
java -cp .:${ISCOBOL}/lib/*:${ISCOBOL}/iscontrolset com.iscobol.as.AppServerImpl
wait $!
```
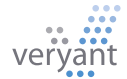

Then replace the CMD line in the Dockerfile above with these lines to copy and run the script:

#### COPY run.sh \${ISCOBOL}/bin/run.sh CMD \${ISCOBOL}/bin/run.sh

#### **Build the image**

Next, we can build the "iscobol" docker image from the folder containing the Dockerfile and your license. Note that the repository name (iscobol in this example) must be lowercase.

#### root@ubuntu:/home/myDocker/myApp# ls Dockerfile isCOBOL SDK2021R2 yourlicense.properties root@ubuntu:/home/myDocker/myApp# docker build -t iscobol .

Now we can see the iscobol image by listing all the docker images, showing their repository name and other information:

#### **root@ubuntu:/home/myDocker/myApp# docker images**

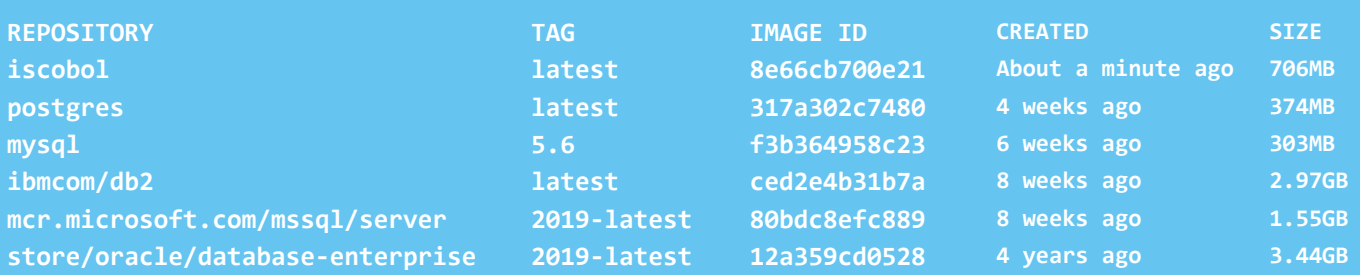

#### **Create the Container**

Now we want to create a writable container named "**iscobolserver**" based on the "iscobol" image. We do this by running the command specified as the CMD tag in the Dockerfile.

At times, you may need to set out some networking rules to enable smooth interaction between containers in multi-container applications or make your Docker ports accessible by services in the outside world. An option is to use -p flag or -P flag in the Docker run string to publish the internal isCOBOL Server default port 10999 to external 10999 Here's a command to run the docker, specifying the name of the container, matching the internal and external ports and specifying the image to use to create the container:

#### docker run --name iscobolserver -p 10999:10999 -d iscobol

#### Installing the isCOBOL Server using Docker

Now we can check the status of our "iscobolserver" container.

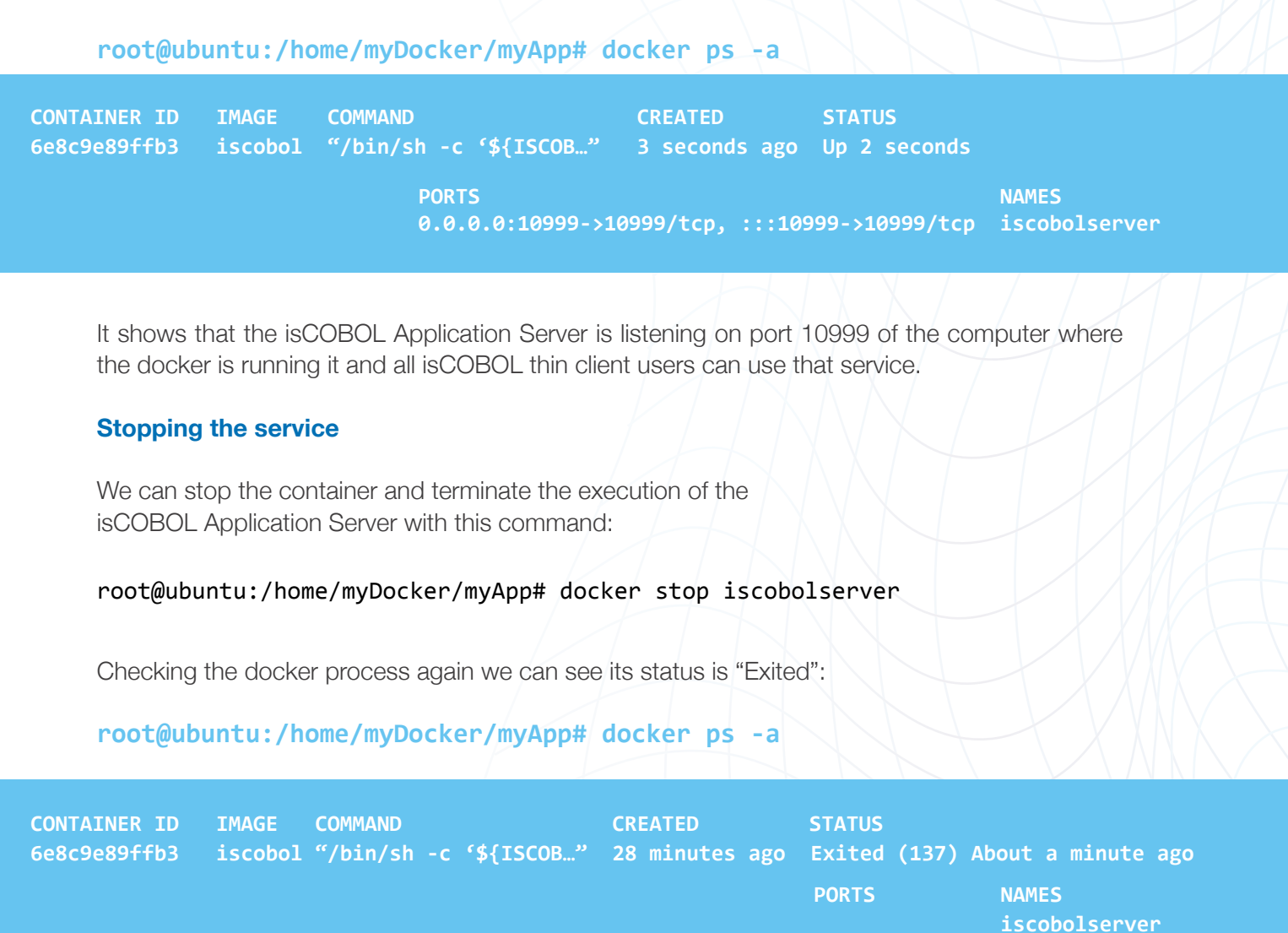

#### **What's Next?**

Look for our article in the next newsletter where we will discuss how to create Docker Volumes as a mechanism for your persistent isCOBOL data in a container or shared between containers.

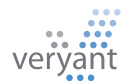

### **Documentation Highlights**

#### A history of Veryant's software

#### Th[e Release Overview book](https://support.veryant.com/support/signedin/documentation/isCOBOL2021R2/index.html#page/Release%20Overview/ReleaseOverview.03.1.html)

in Veryant's documentation set includes highlights of the new features introduced by the current version, but it also includes the highlights on features introduced by previous versions.

Did you miss a couple of releases and want to know what changed before upgrading to the current one?

Do you want to track how a specific product evolved from version to version?

Are you interested in knowing when a specific product was introduced?

#### Th[e Release Overview](https://support.veryant.com/support/signedin/documentation/isCOBOL2021R2/index.html#page/Release%20Overview/ReleaseOverview.03.1.html)

[book](https://support.veryant.com/support/signedin/documentation/isCOBOL2021R2/index.html#page/Release%20Overview/ReleaseOverview.03.1.html) is the best place for this kind of reading. The collection of Release Overview documents in the documentation ranges from 2015 to now:

### 6 years of history!

SisCOBOL 2021 Release 2 Overview SisCOBOL 2021 Release 1 Overview isCOBOL 2020 Release 2 Overview isCOBOL 2020 Release 1 Overview isCOBOL 2019 Release 2 Overview isCOBOL 2019 Release 1 Overview isCOBOL 2018 Release 2 Overview isCOBOL 2018 Release 1 Overview isCOBOL 2017 Release 2 Overview isCOBOL 2017 Release 1 Overview isCOBOL 2016 Release 2 Overview SisCOBOL 2016 Release 1 Overview isCOBOL 2015 Release 1 Overview

# Faster Printing in 2021R2

Performance of print jobs have been improved in 2021R2, both as a result of the async mode implementation thru the new configurations:

**iscobol.print.spooler async=true|false** (default: true) to set the print job to be run asynchronously

**iscobol.print.pdf\_async=true|false** (default: false) to have the PDF print job to be executed asynchronously.

and with better Application Server TCP packet handling when running in ThinClient. This chart shows the gains of printing using the new 2021R2 release compared to the previous 2021R1.

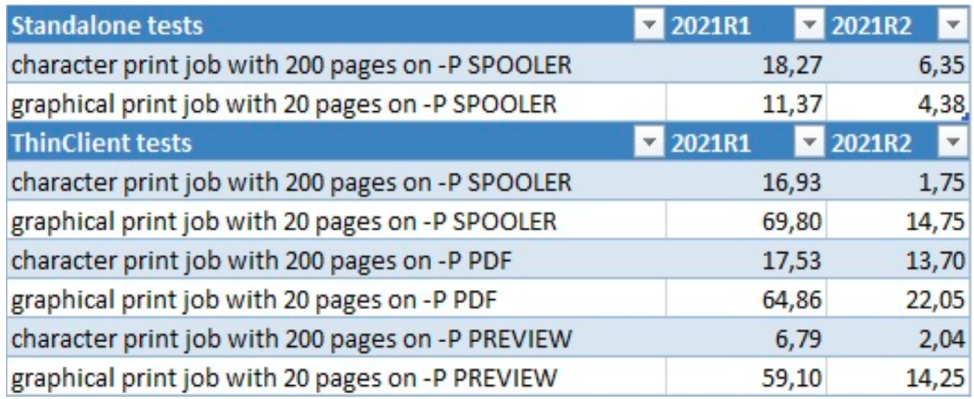

All times are in seconds. Hardware details of client machine: Windows 10 Pro i7- 8550U CPU @ 1.80GHz 16GB

Hardware details of server machine: macOS Big Sur Apple M1 16GB.

### HAVE YOU SEEN THIS?

#### **NEW YOUTUBE VIDEOS**

[2021R1 New Features](https://www.youtube.com/watch?v=LgVH2-ewEns)

#### [WebClient 2021R1 Demo](https://www.youtube.com/watch?v=O46zoCh-w3g)

DatabaseBridge (from the [archives\)](https://www.youtube.com/watch?v=NkikL6iKLWA)

[Veryant's Distributor's Meeting](https://www.youtube.com/watch?v=ChAtmvyy-4o)  [2021](https://www.youtube.com/watch?v=ChAtmvyy-4o)

[2021R2 New Features](https://www.youtube.com/watch?v=7tOTTSP3ULQ)

#### [Veryant's Load Balancer](https://www.youtube.com/watch?v=AhvoT1m8QOg)

#### NEW KNOWLEDGE BASE (KB) ARTICLES:

[Can I define one or more data items based](https://support.veryant.com/support/phpkb/question.php?ID=321)  [on the definition of another one?](https://support.veryant.com/support/phpkb/question.php?ID=321)

[Modernizing your COBOL application by](https://support.veryant.com/support/phpkb/question.php?ID=322)  [using isCOBOL Compiler code injection](https://support.veryant.com/support/phpkb/question.php?ID=322)

[Why start using the OCCURS DYNAMIC?](https://support.veryant.com/support/phpkb/question.php?ID=323)  How to save memory by replacing your fixed [arrays](https://support.veryant.com/support/phpkb/question.php?ID=323)

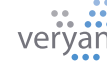

# A giant leap forward for WEB enablement

**We have exciting news about the new capability to mix HTML/JavaScript development with your isCOBOL desktop applications through WebClient. This is useful**

- **• to develop customized web pages with areas where isCOBOL applications can run and interact with the encapsulating web page**
- **• to develop isCOBOL desktop applications with custom web components embedded in the application screen.**

When encapsulateing your application in a web page, everything on the web side is done with JavaScript using a container web page. The client side uses isCOBOL's new IWC\$ library routines.

The isCOBOL WebClient now allows the interchange of JavaScript messages between the isCOBOL desktop application and the underlaying web page, Your code will start and stop the messaging engine using the new library routines *IWC\$INIT* and *IWC\$STOP*. The isCOBOL app sends a message to the web page using the *IWC\$SEND* routine. When the web page sends a message to the isCOBOL app, it is received using the *IWC\$GET* routine.

Here's an example of how your would use those 4 routines:

```
78 78-iwc-crt-status value 1001.
77 data-to-send pic x any length.
01 iwc-struct.
    03 iwc-action pic x any length.
   03 iwc-data pic X any length.
   03 iwc-bytes / / / / / / / / pic x any length.
  ACTIVATE.
       call "IWC$INIT" using 78-iwc-crt-status
  SEND-TO-HTML.
       initialize iwc-struct.
      move "ComSample" to iwc-action
       move data-to-send to iwc-data
       call "IWC$SEND" using iwc-struct
  READ-DATA-FROM-HTML.
       initialize iwc-action
      call "IWC$GET" using iwc-struct
      if iwc-action = "EXECUTE PGM"
         call IWC-DATA
       end-if. 
  DEACTIVATE.
      call "IWC$STOP" giving return-code.
```
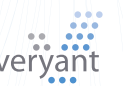

You can find an in-depth example in the \$ISCOBOL/samples/webclient/encapsulated/source folder, which uses entry-points in IWC.cbl to respond to messages. Another sample is in \$ISCOBOL/samples/issamples/s-routines/IWC.

If, on the other hand, you want to include a web component written inHTML/JavaScript on your isCOBOL application screen when run in the WebClient, you would use the new IWC-PANEL GUI control. Here's an example of that control's screen section description:

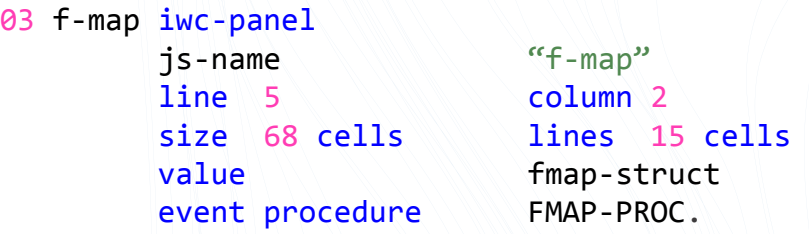

This control is easy to use for both the COBOL programmer and the JavaScript programmer, because there's no language crossover – the programmers don't have to use an unfamiliar language. If the COBOL programmer wants to send a message from the IWC-PANEL GUI control, they would use the MODIFY statement, and if they want to receive a message, they would use the INQUIRE statement.

A sample program using the IWC-PANEL is in the \$ISCOBOL/samples/issamples/s-gui/IWC-PANEL.cbl program.

To learn more about these capabilities, you can

- look at the samples already mentioned
- read the documentation [here.](https://support.veryant.com/support/signedin/documentation/isCOBOL2021R2/index.html#page/isCOBOL%20WebClient/Chapter1-WebClient.3.26.html)
- Watch a video demonstrating encapsulated WebClient [here](https://www.youtube.com/watch?v=O46zoCh-w3g).
- Watch a demonstration of the new features in the 2021R2 New Features video [here](https://www.youtube.com/watch?v=7tOTTSP3ULQ).

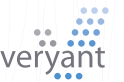

# An New Style Updates and Expands your Tree-View Controls

When this style is set, items can have multiple values instead of a single value. Each value is displayed in a separate column. Columns are defined by the Display-Columns property.

Example - Define a tree table view with 3 columns:

#### screen section. ... 03 screen-1-tv-1 Tree-View line 2.7 column 3.4 size 20.8 cells lines 29.1 cells height-in-cells (is) TREE-VIEW Control - TABLE-VIEW  $\overline{a}$  $\Box$  $\times$  color 144  $\sqrt{\frac{1}{2}}$  Year  $\overline{T}$ itle Length Album id 2  $\overline{\blacksquare}$  Blues **E**ric Claptor table-view Next Time You See Her 4:02 Slowhand 1977 ..<br>□ Blues rock display-columns **E**ric Clapto Ellie Clapton<br>Bad Love 6:25 24 Nights 1991 (1, 10, 15).<br>⊟∵Latin Rock **A**-Santana Maria Maria 4:19 Supernatural 1999 ...<br>Ove como va 4:36 Abraxas 1970 Lightning in the sky 3:50 Marathon 1979 Foo Foo 6:29 Shaman  $2002$   $\vee$ You've chosen: Blues Using:

### How to change the Default Printer Font

View Source [F2]

Simple print programs that produce a text-only output without calling any specific printing library routine don't set a specific font for the print job.

The font is left undefined so it's printer duty to choose which font should be used.

This might produce different output when printing on different printers as well as undesired output when the chosen font is not a fixed pitch.

In order to avoid this kind of issue, you can set the *iscobol.print.default\_font* configuration property.

With this property you specify the font that should be used by default when the program doesn't force any font via printing library routines.

For example, in order to have Consolas size 12 as default, set:

*iscobol.print.default\_font= Consolas-12*

# **TEMPORARY** FILES IN **MEMORY**

*Take control of your temporary file access performance by storing your temporary data in memory instead of on disk*.

It is a regular practice in COBOL applications to use temporary sequential files. In some cases accessing these files could negatively affect the performance of the applications because the runtime needs to go back and forth to access these files where they are stored on disk.

Fortunately, there is a method to create and access those temporary sequential files in memory, which improves your programs' performance. This solution is very easy to implement: you just need to define the file inside the program as follows:

Exit

```
INPUT-OUTPUT SECTION.
FILE-CONTROL.
select my-file 
       assign to address
            memory-area
....
WORKING-STORAGE SECTION.
77 memory-area
       pic x any length.
```
The "memory-area" variable will contain all the records inserted in the "my-file" sequential file, making it faster to access.

For more information and a sample program, see the KB article [here](https://support.veryant.com/support/phpkb/question.php?ID=261).

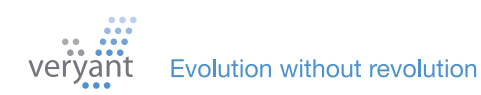

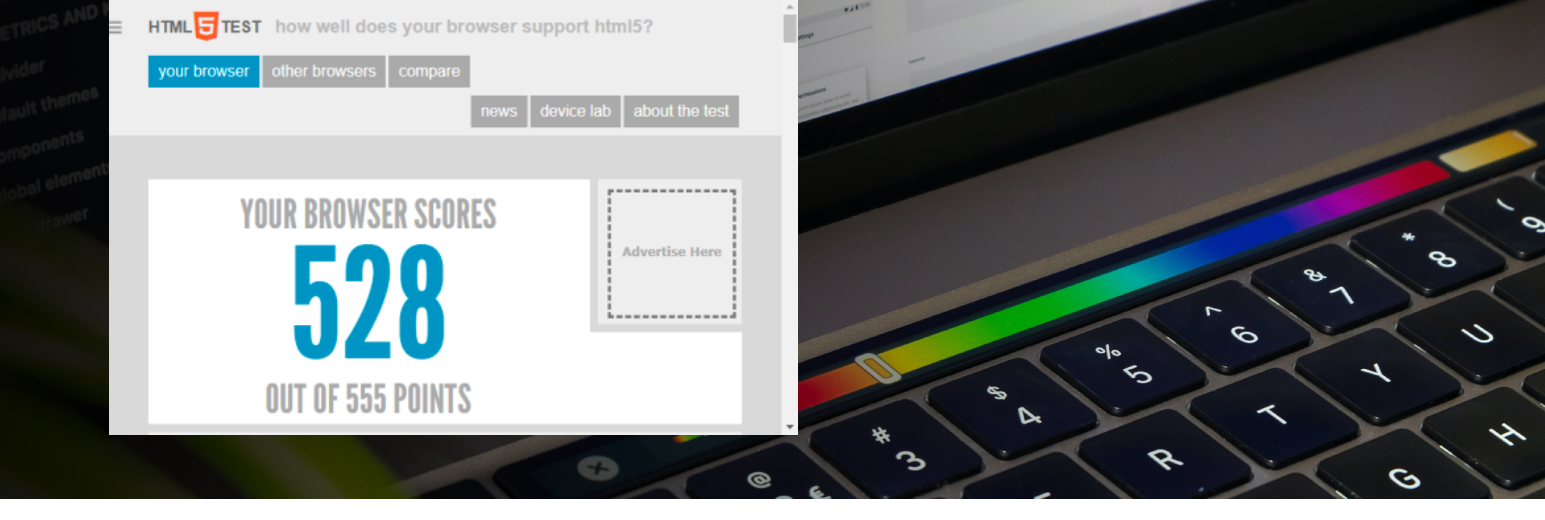

# NEW CHROMIUM WEB-BROWSER

*We've added a third web-browser implementation to accommodate complex Javascript and CSS syntax*

The Web-Browser control has always given you a choice of two different implementations: the **DJBrowser** component based on SWT or the **JavaFX Webview** component. You could chose which implementation by setting the iscobol.gui.webbrowser.

class configuration property.

However neither of these two implementations is fully comparable to a real web-browser like Firefox, Chrome or Edge.These two web-browser implementations are good for rendering most html pages, but pages with modern and complex Javascript or CSS syntax might not work correctly.

These two web-browser implementations are good for rendering most html pages, but pages with modern and complex Javascript or CSS syntax might not work correctly.

Therefore, we've added a third web-browser implementation that you can activate via the *iscobol.gui.webbrowser.class* configuration property: **JxBrowser**. This is a powerful web-browser based on Chromium, able to render all the html content the same way as Chrome and Edge browsers. The JxBrowser can be downloaded from the TeamDev website. See [here](https://support.veryant.com/support/signedin/documentation/isCOBOL2021R1/index.html#page/User%20Interface/Chapter2_ControlsReference.4.1556.html) in the isCOBOL documentation for more details.

#### Why Start Using the OCCURS DYNAMIC Syntax

Every COBOL application has many programs containing definitions with OCCURS in Working Storage or Linkage sections. These arrays are usually of a fixed size to accommodate the maximum number of references possible in the table. The result is that the memory consumed for the array is fixed, even when the program doesn't need to use all the occurrences. For example, this definition:

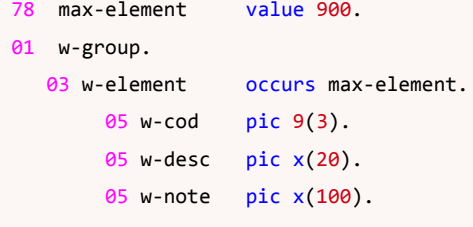

will allocate the memory for all 900 occurrences at the program startup, even if the program will use only few references.

To reduce the memory consumed by allocating only the memory really necessary, you can change your code to use a dynamic occurs. For example:

#### 01 w-group.

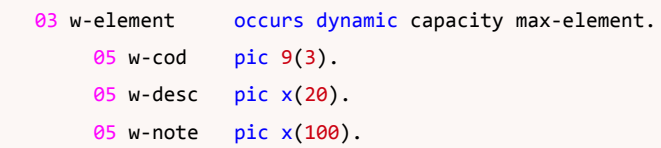

For more information and sample programs demonstrating how the dynamic arrays work, see [the KB article here.](https://support.veryant.com/support/phpkb/question.php?ID=323)

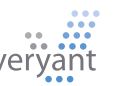

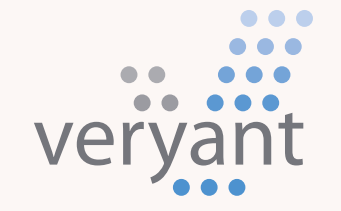

Evolution, without revolution

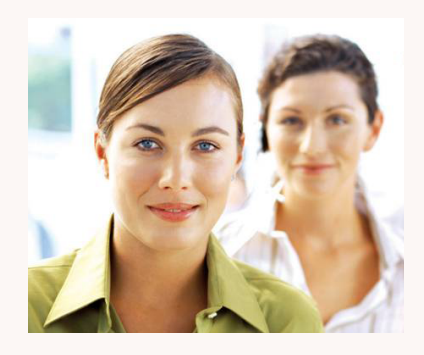

### Contact Us

For supported customer email us at **[support@veryant.com](mailto:support%40veryant.com?subject=)** 

If you would like Veryant to contact you to schedule a technical product briefing, email us at [info@veryant.com](mailto:info%40veryant.com?subject=)

If you would like Veryant to contact you for special quote or sales assistants email us at [sales@veryant.com](mailto:sales%40veryant.com?subject=)

#### Corporate Headquarters

6390 Greenwich Dr., Suite 225 San Diego, CA 92122 - USA Tel (English): +1 619 797 1323 Tel (Español): +1 619 453 0914

#### European Headquarters

Via Pirandello, 29 29121 - Piacenza - Italy Tel: +39 0523 490770 Fax: +39 0523 480784 [emea@veryant.com](mailto:emea%40veryant.com?subject=)

As always, 2021R2 contains multiple compatibility additions – as we continue to make your conversion process as smooth, quick, and pain-free as possible.

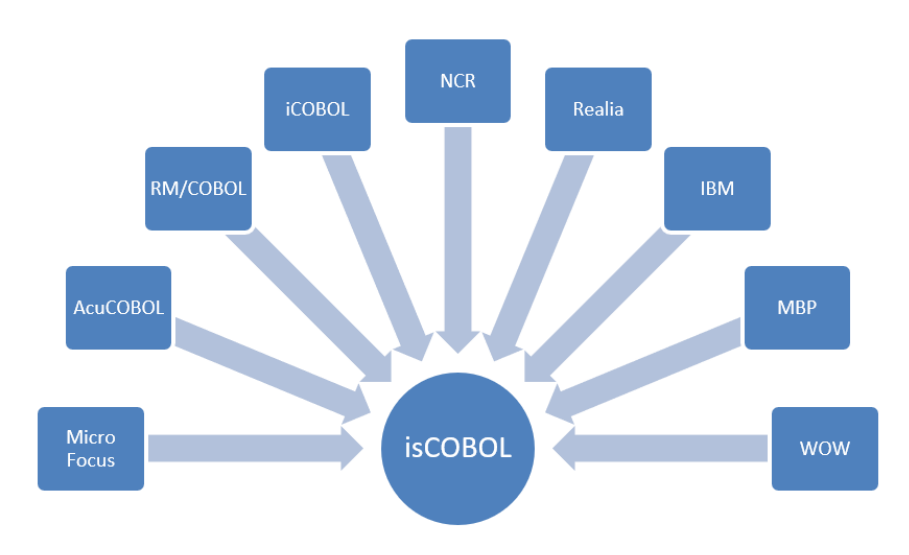

veryant.com

Follow Veryant on

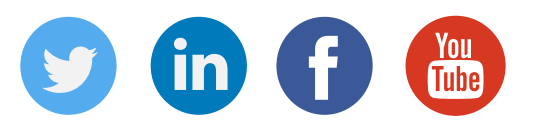

# [veryant.com](http://www.veryant.com/)

©2021 Veryant - All Rights Reserved

Veryant Newsletter Issue 02 2021

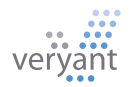